# $\sqrt{2}$ **Troubleshooting Exchange Server 2010 Log Truncating Issues**

This article refers to the [Barracuda Backup Legacy Release](http://campus.barracuda.com/doc/43223543/) firmware or newer, and [Microsoft Exchange Server](http://campus.barracuda.com/doc/41103876/) [2010](http://campus.barracuda.com/doc/41103876/).

To verify the Microsoft Exchange backup completed successfully and backed up the log files:

- Check Services
- Check the Volume Shadow Copy (VSS) Writers
- Check Application Events

## **Check Services**

Open **services.msc**, and verify that both **Microsoft Exchange Information Store** and **Microsoft Exchange Replication** are running:

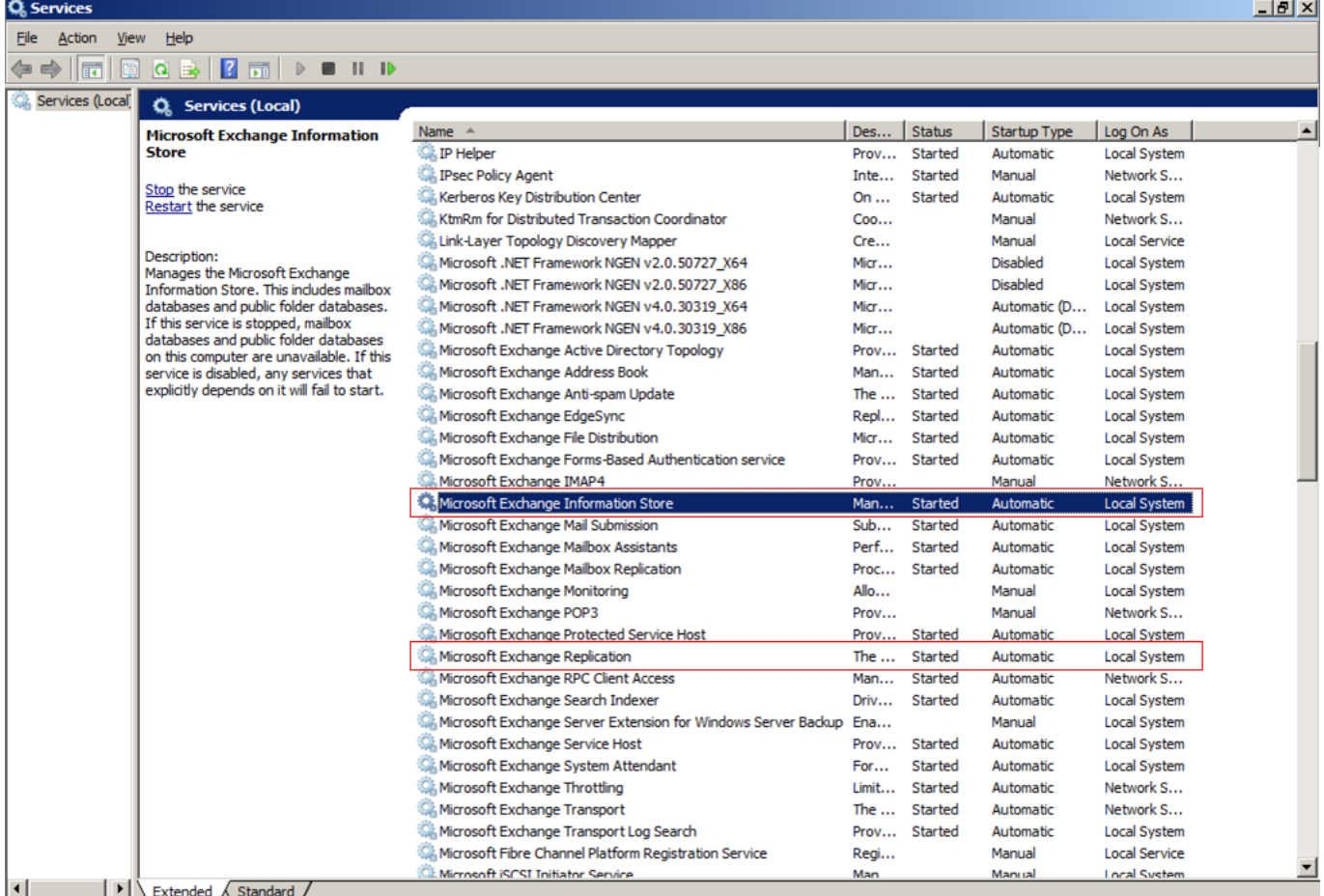

## **Check VSS Writers**

Microsoft provides a command-line tool to verify the state of the VSS writers. To utilize this tool, open a command prompt on the Windows Server, and enter: vssadmin list writers

Verify the state for each writer is **Stable**:

#### Barracuda Backup

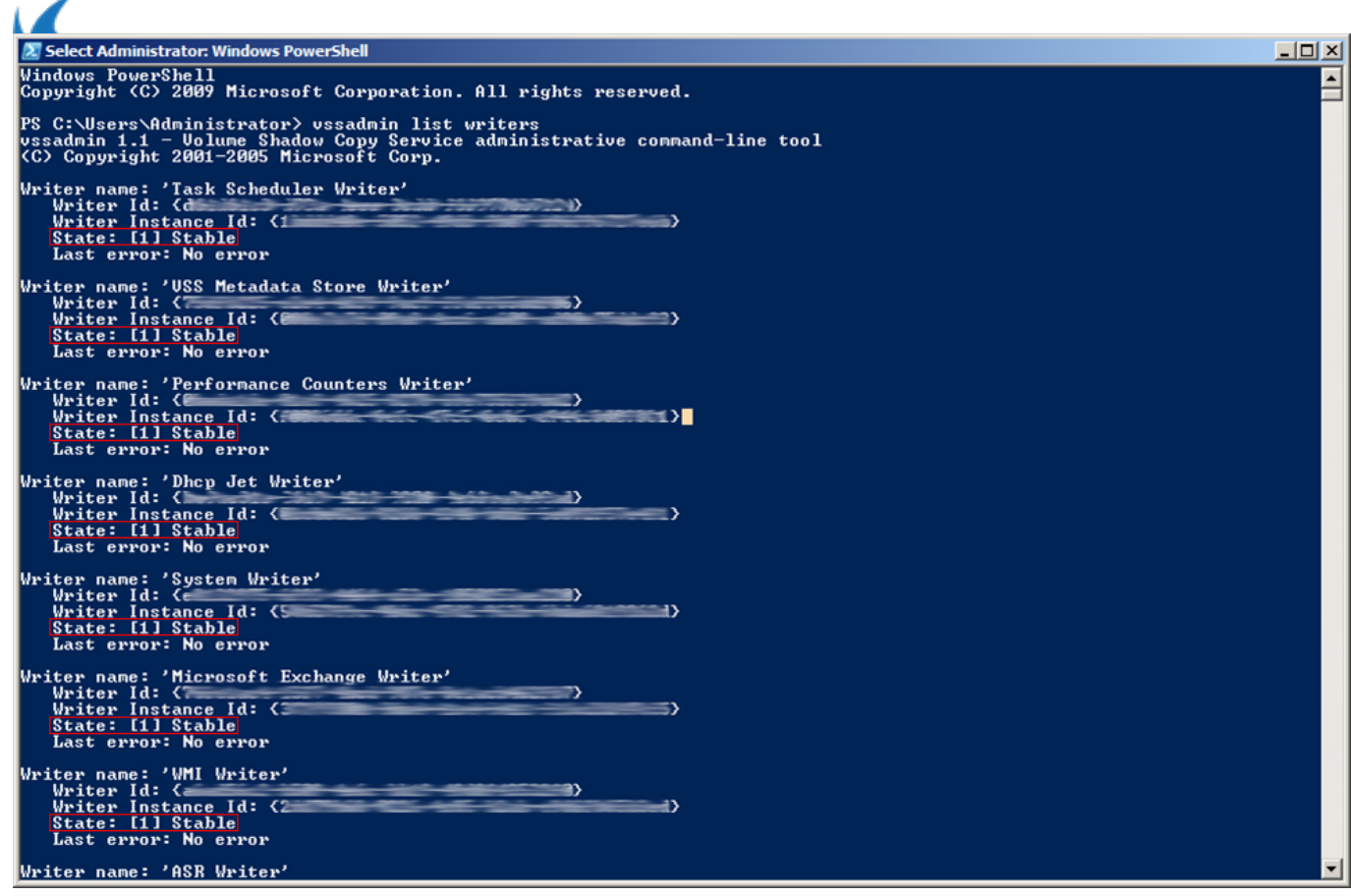

#### **Check Application Events**

Use the following steps to open the **Event Viewer**:

- 1. Click **Start**, point to **All Programs**, point to **Administrative Tools**, and then click **Event Viewer**.
- 2. In **Event Viewer**, in the console tree, click **Application**.
- 3. In the details pane, look for **ESE Event ID: 224**
- 4. If you find this event, double-click the event to open the **Event Properties**, and then read the description of the event:

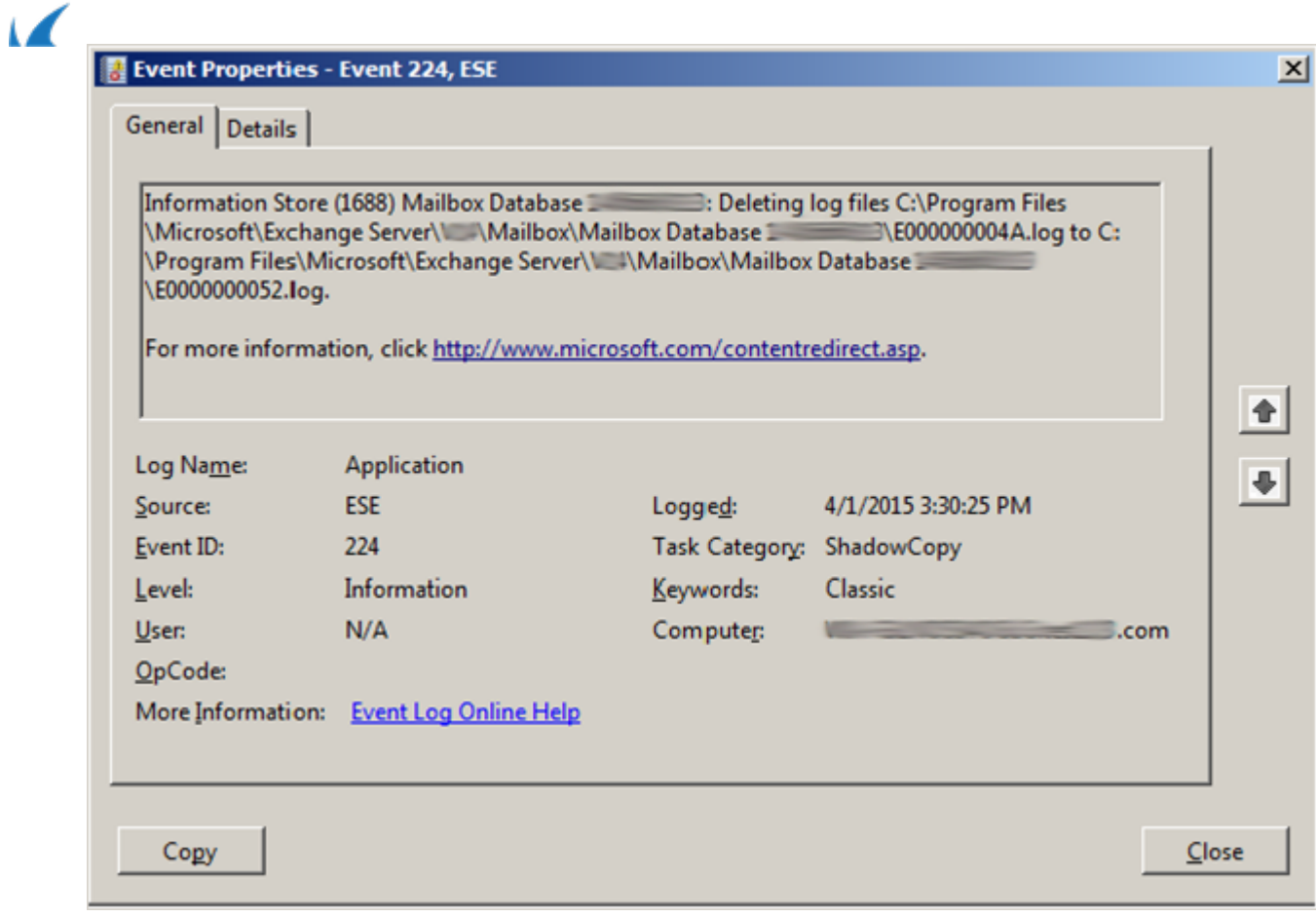

Barracuda Backup

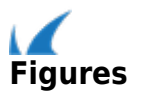